# **Uso del Sniffer del fortigate**

El fortigate tiene un comando que permite hacer sniffer del trafico de red como si fuera un tcpdump. La sintaxis es esta:

```
diagnose sniffer packet <interface|any> '<filtros-tcpdump>' <verbose>
<count> <time-format>
```
### **Filtros**

Los filtros son expresiones iguales a las que se usan en el tcpdump

Ejemplos

```
diagnose sniffer packet any 'host 8.8.8.8' 4 4 l
diagnose sniffer packet any 'host 8.8.8.8 and dst port 53' 4 10 a
diagnose sniffer packet wan1 'dst port (80 or 443)' 2 50 l
```
#### **verbose**

- 1→ Muestra la cabecera de los paquetes
- 2→ Muestra la cabecera y los datos de los paquetes por ip
- 3→ Muestra la cabecera y los datos de los paquetes ethernet
- 4→ Muestra la cabecera de los pquetes con su nombre de interfaz
- 5→ Muestra la cabecera, los datos desde la ip con el nombre de la interfaz
- 6→ Muestra la cabecera y los datos de los paquetes ethernet con el nombre de la interfaz

#### **count**

número de paquetes a capturar

## **time-format**

- $\bullet$  a  $\rightarrow$  hora UTC
- I → hora local

# **Referencias**

- <https://kb.fortinet.com/kb/viewContent.do?externalId=11186&sliceId=1>
- <https://kb.fortinet.com/kb/documentLink.do?externalID=11186>
- <https://fortixpert.blogspot.com/2016/07/comandos-basicos-de-troubleshooting.html>

From: <https://intrusos.info/> - **LCWIKI**

Permanent link: **<https://intrusos.info/doku.php?id=hardware:fortigate:sniffer>**

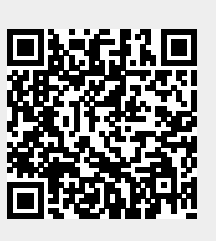

Last update: **2023/01/18 14:36**